## **Zotero**

## 1. Why Use a Reference Management Software?

- · To collect references from catalogues, databases and websites
- To store and organize your references, notes, pdfs, etc., easily and to overview your material
- To easily and consistently insert citations while writing your paper
- To easily and consistently create bibliographies of the references in your paper
- To share your materials with others

## 2. How to Install Zotero on Your Computer

- Go to <a href="http://www.zotero.org/">http://www.zotero.org/</a> and choose "Zotero 6 for …", Zotero will automatically show the operating system of your computer, if not, choose the correct one below the download button.
- Install the "Zotero Connector" for your preferred browser (available: Firefox, Chrome, Edge, Safari).
- Restart your browser and your word processing program > the Zotero Icon will appear on your desktop and you can open it by clicking on the icon.

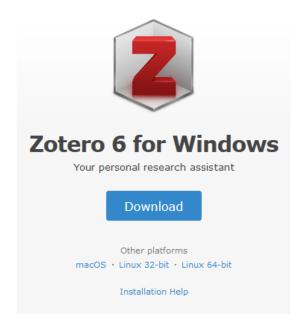

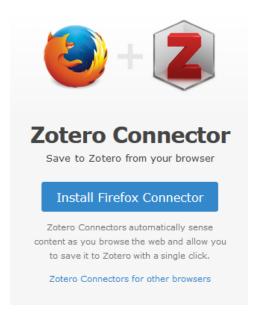

If you want to sync your Zotero library in order to have access to it from any computer or share it with others, you should register on the Zotero website:

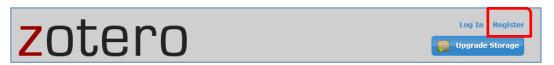

 After registration open your local Zotero library, go to "Zotero/Edit" > "Preferences" > "Sync" and add your username and password. Zotero will then synchronize your local data to the Zotero server.